## **DES 420 / Week 8 / Content**

1.00-2.30 - CAVE2 Demonstration/ Chicago IDEAS 2.30-2.45 - Break (15 min) 2.45-3.45 – GUI - Buttons 3.45-6.40 - Lab

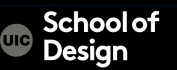

### **Common Resolution List**

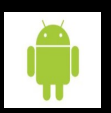

Android OS Ranges 160 x 240

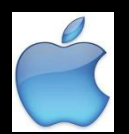

iPhone 3GS / iPod 3G 320 x 480 iPhone 4, 4S / iPod 4G 640 x 960 iPhone 5, 5S / iPod 5G 640 x 1136 iPad, iPad 2, iPad Mini 768 x 1024 iPad Retina 1536 x2048

OS Resolution 320 x 480 480 x 800 960 x 720

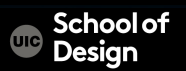

## **Buttons**

- push buttons
- selection fields
- menu buttons
- navigation scrolls
- radio buttons
- text input boxes
- tabs
- dropdown lists
- checkboxes
- navigational text buttons
- switch buttons
- Sliders, etc.

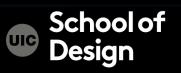

Interactive examples of different button types:

#### Button Control: Examples

Using menus, buttons, bars, and boxes

SatImage: The controls

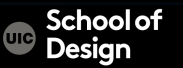

# **Types of Buttons**

Category Tab About Home web design web development Options Table/Cell Scroll Bar  $\bigodot$  left  $\bigcirc$  center Radio Button  $O$  right Entertainment Dropdown Menu Politics A&E **Sports**  $\blacktriangleright$ 

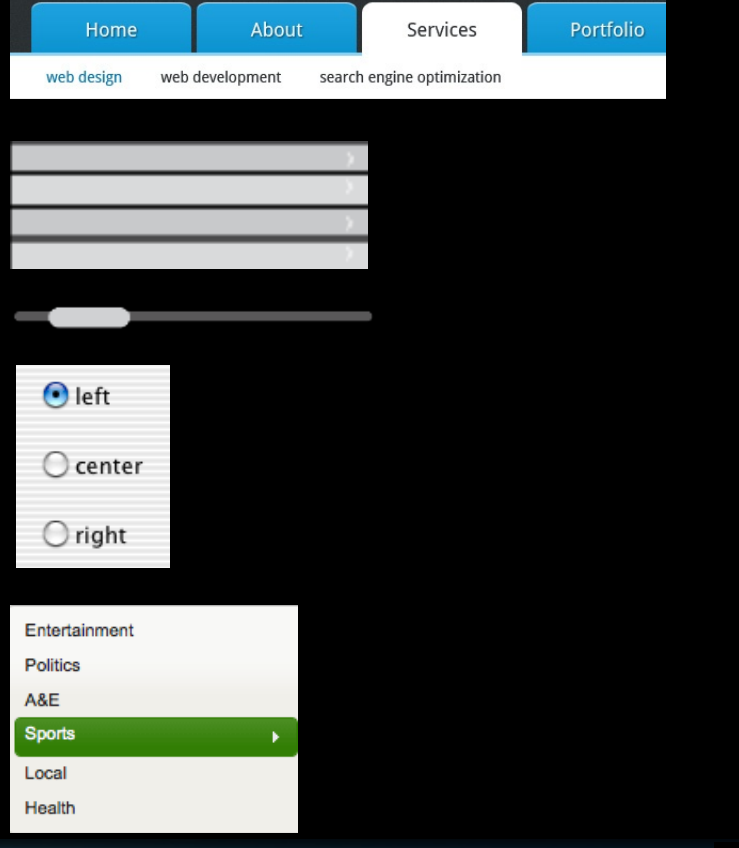

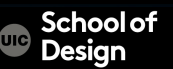

# **Types of Buttons**

Checkbox Button

Switch & Toggle Button

**Text Button** 

Navigational Icon

Loading Bar

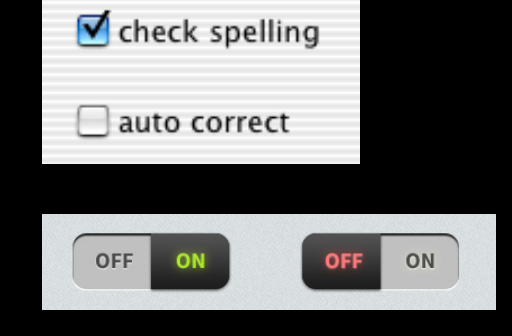

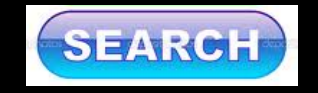

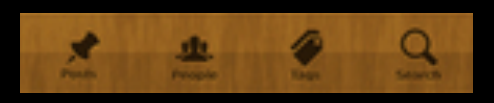

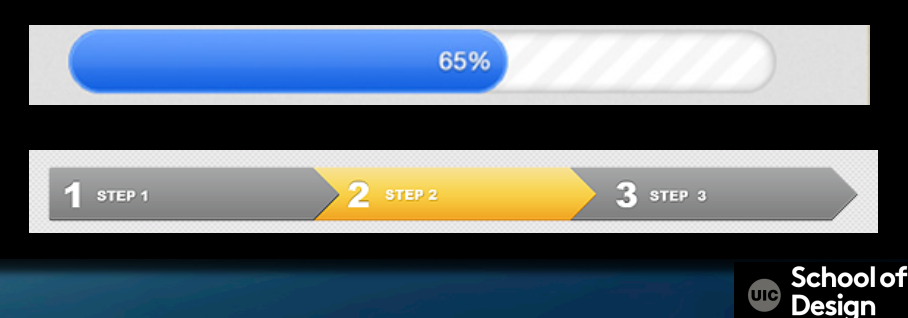

Bread Crumbs

#### **Button States**

#### Idle state – before interactivity

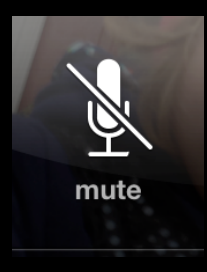

Active state – touch state

# function incomplete

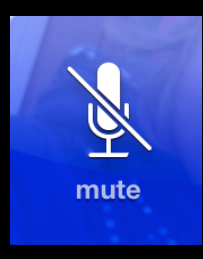

Completed state – function is in progress

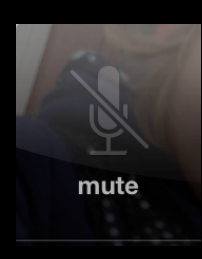

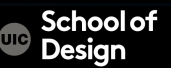

# **iOS 6 & 7 buttons**

Content credit : iOS7 by Matt Gemmell Jun 12th, 2013 http://mattgemmell.com/ 2013/06/12/ios-7/ 

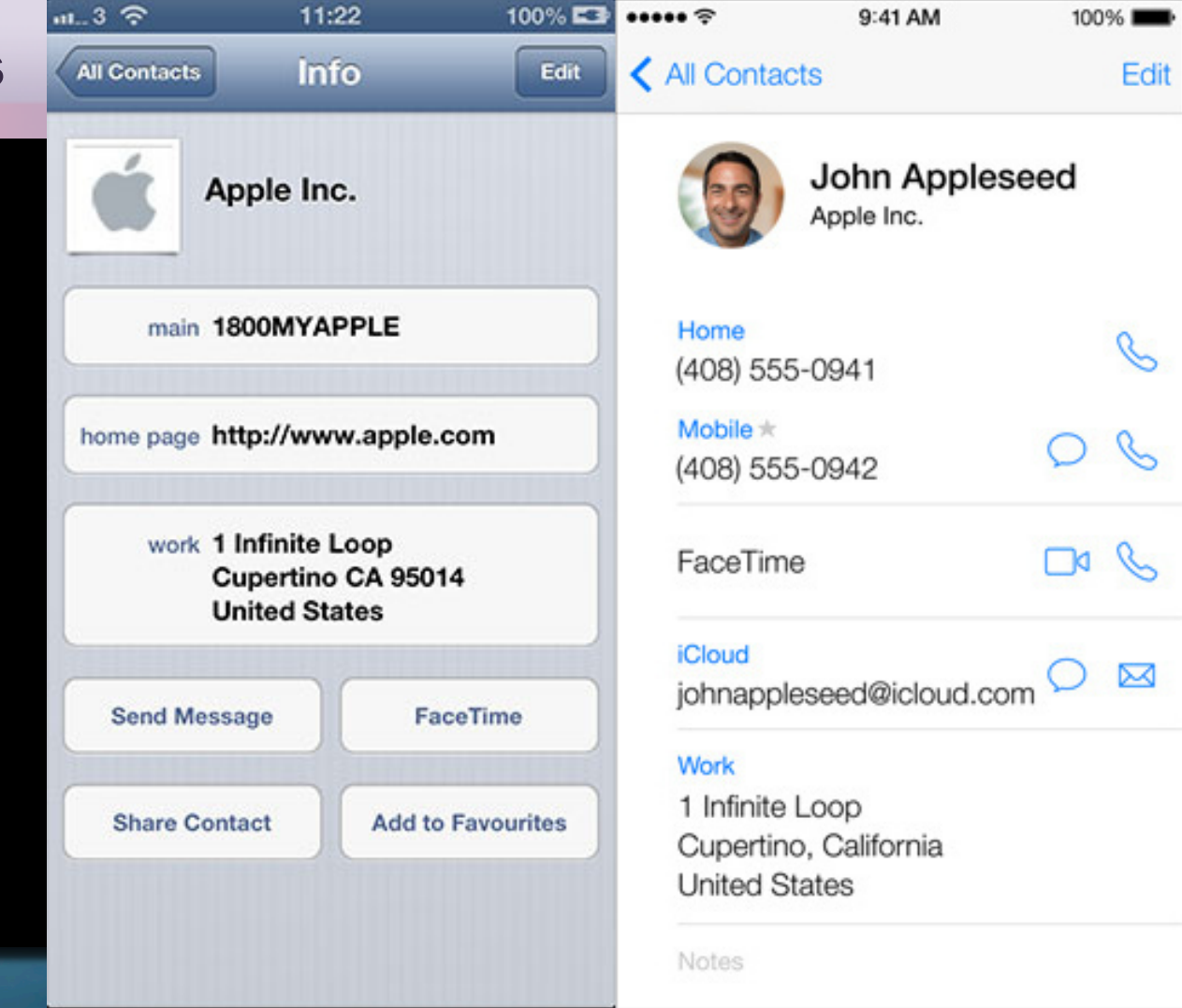